# **ПРАВИЛА ОФОРМЛЕННЯ СТАТЕЙ**

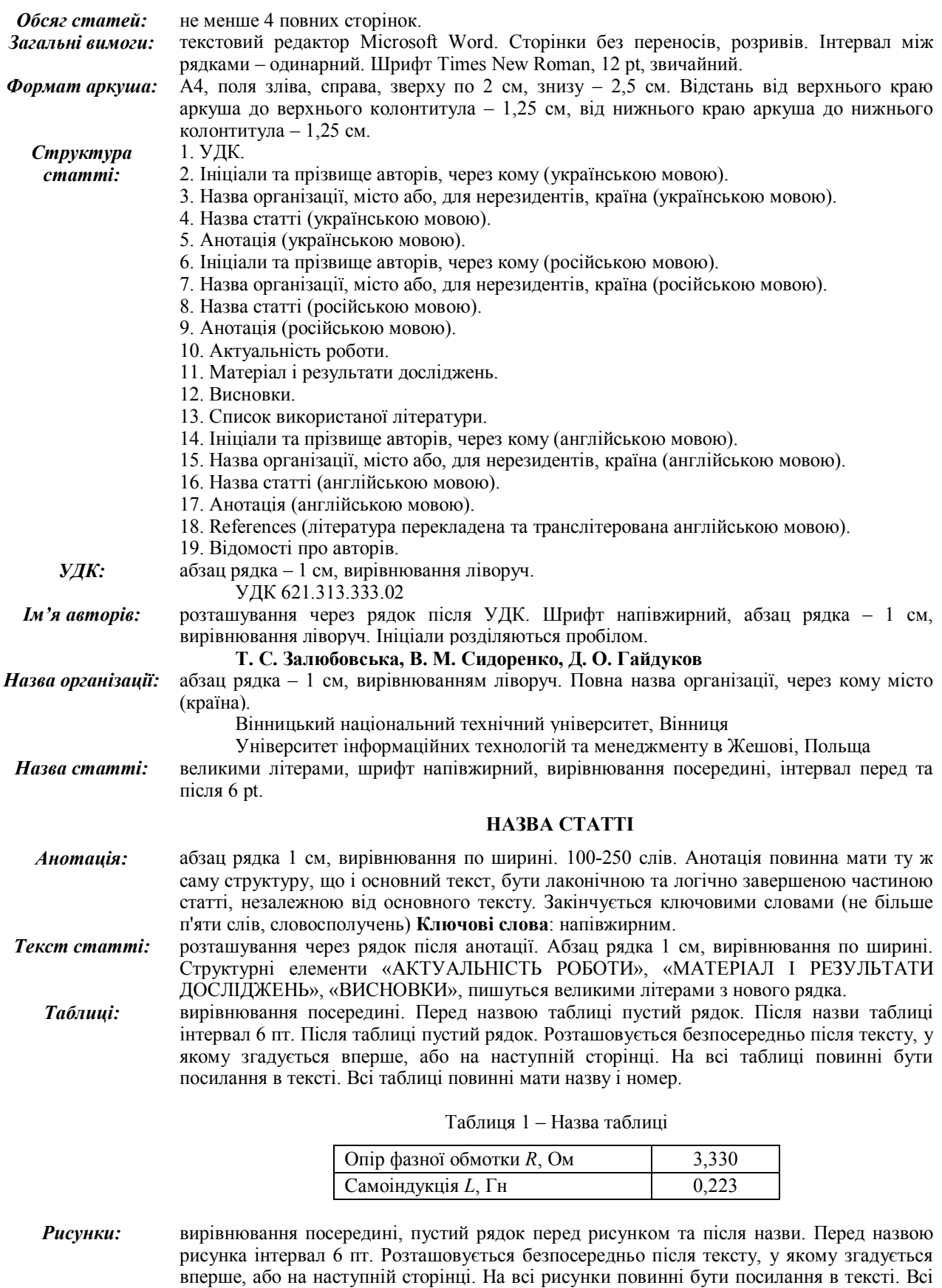

Правила оформлення статей

рисунки повинні мати назву і номер. Рисунки подаються кольоровими, чорно-білими

або у відтінках сірого. Рисунки **не можна** створювати за допомогою вбудованих функцій редактора MS Word, дозволяється вставка рисунків лише стандартних форматів (JPEG, TIFF та ін.) або реалізованих у MS Visio.

*Формули:* формули виконують у редакторі формул Microsoft Equation. Вирівнювання посередині, нумерація формул по правому краю. Налаштування редактора згідно з рис. 1.

| Размеры                                                                |                              | $\mathcal{R}$<br>8 <sub>1</sub> | Стили           |                 |                               |                | $\mathcal{D}$ |
|------------------------------------------------------------------------|------------------------------|---------------------------------|-----------------|-----------------|-------------------------------|----------------|---------------|
| Обычный<br>$12 \text{ nT}$                                             |                              | OK                              | Стиль           | Шрифт           | Формат символов<br>Полужирный | Наклонный      |               |
| Крупный индекс<br>7 <sub>NT</sub>                                      | $(1 + B)^2$<br>$z\not\sim v$ | Отмена                          | $TekCT$         | Times New Roman | ▼                             | г              | OK            |
| Мелкий индекс<br>5 <sub>NT</sub><br>Крупный символ<br>18 <sub>NT</sub> |                              | Применить                       | ФУНКЦИЯ         | Times New Roman | г<br>$\mathbf{v}$             | г              | Отмена        |
| Мелкий символ<br>$12 \text{ nT}$                                       | $p=1$                        |                                 | Переменная      | Times New Roman | $\overline{\phantom{a}}$      | $\nabla$       |               |
|                                                                        |                              | По умолчанию                    | Стр. греческие. | Symbol          | $\blacktriangledown$          | $\overline{M}$ |               |
| Интервал                                                               |                              | $P$ $X$                         | Пр. греческие   | Symbol          | г<br>$\mathbf{v}$             | п              |               |
| 150%<br>Междустрочный интервал                                         |                              | OK                              | Символ          | Symbol          | г<br>$\mathbf{r}$             | п              |               |
| 150%<br>Расстояние между строками                                      |                              | Отмена                          | Матрица-вектор  | Times New Roman | $\overline{\mathbf{v}}$       |                |               |
| 100%<br>Расстояние между столбцами                                     | $x = a$                      |                                 | Числа $\ldots$  | Times New Roman | г<br>$\mathbf{r}$             | г              |               |
| 45%<br>Высота верхнего индекса                                         | $y = c$ .                    |                                 | Язык:           |                 |                               |                |               |
| 25%<br>Глубина нижнего индекса                                         |                              | Применить                       | Стиль "Текст"   | Любой           |                               |                |               |
| Высота верхнего предела<br>25%                                         | $\mathbf{r}$                 | По умолчанию                    | Другие стили    | Любой           |                               |                |               |

Рисунок 1 – Налаштування редактора формул

- *Література:* назва СПИСОК ВИКОРИСТАНОЇ ЛІТЕРАТУРИ через рядок після тексту висновків, великими літерами, вирівнювання посередині. Перелік посилань подається мовою оригіналу. Текст посилань: абзац рядка 1 см, вирівнювання по ширині. Оформлення посилань згідно з державним стандартом ДСТУ 7.1:2006 «Система стандартів з інформації, бібліотечної та видавничої справи. Бібліографічний запис, бібліографічний опис. Загальні вимоги та правила складання». Посилання в тексті на літературу по мірі згадування в квадратних дужках.
- *References:* назва REFERENCES через рядок після тексту англомовної анотації, великими літерами, вирівнювання посередині. Текст посилань: абзац рядка 1 см, вирівнювання по ширині. Перелік посилань на англійській мові наводиться повністю повторюючи список використаної літератури, незалежно від наявності іноземних джерел. Перелік посилань оформлюється відповідно до стандарту Harvard.

Транслітерація бібліографічних даних виконується відповідно до Постанови Кабінету Міністрів України від 27 січня 2010 р. № 55 «Про впорядкування транслітерації українського алфавіту латиницею» (для української мови) або вимогам системи BGN / HCGN (для російської мови).

*Відомості про авторів:* шрифт Times New Roman, 10 pt, вирівнювання ліворуч. Подаються державною мовою авторів статті та на англійській мові. Англомовні відомості про ім'я авторів повинні співпадати з даними закордонного паспорту. Якщо його немає, ім'я авторів транслітерують з державної мови згідно з постановою Кабінету Міністрів України від 27 січня 2010 р. № 55. Рекомендуємо використовувати он-лайн сервіс: http://www.slovnyk.ua/services/translit.php

#### **Прізвище Ім'я По-батькові**,

науковий ступінь, вчене звання, посада, місце роботи (організація), адреса. Тел. . E-mail:

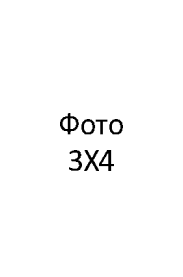

**Surname Name Patronymic**, Academic Degree, Academic Rank, **Position** Place of employment (Organization), Address. Tel. E-mail:

**Відповідальність за науковий зміст і новизну поданих матеріалів несуть безпосередньо автори.** 

**Детально ознайомитися з вимогами до оформлення статей, завантажити зразок та шаблон статті можна за адресою:** http://eetecs.kdu.edu.ua/index.php/ru/rulesarticle.

## **ПРАВИЛА ОФОРМЛЕНИЯ СТАТЕЙ**

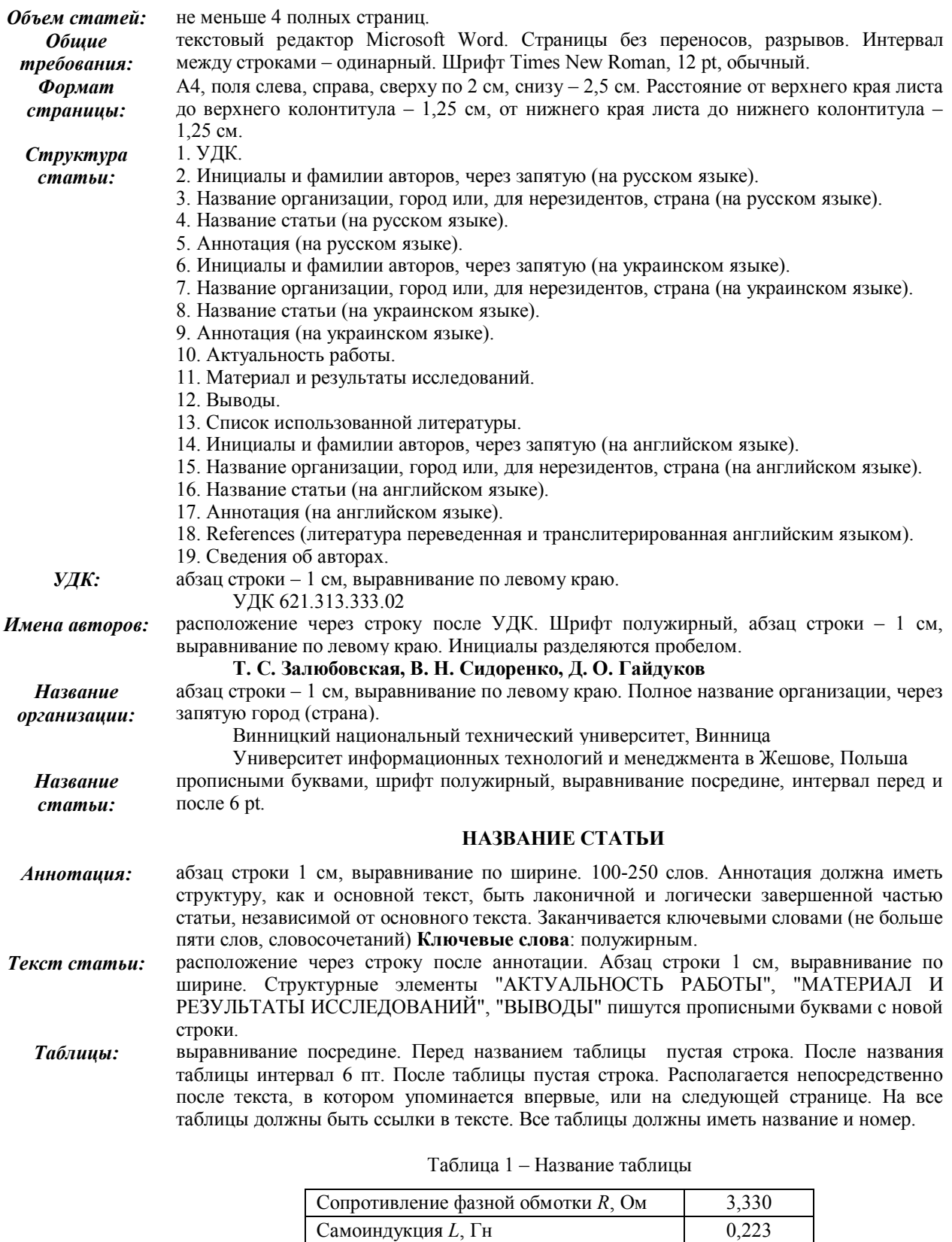

*Рисунки:* выравнивание посредине, пустая строка перед рисунком и после названия. Перед названием рисунка интервал 6 пт. Располагается непосредственно после текста, в котором упоминается впервые, или на следующей странице. На все рисунки должны быть ссылки в тексте. Все рисунки должны иметь название и номер. Рисунки представляются цветными, черно-белыми или в оттенках серого. Рисунки нельзя создавать с помощью встроенных функций редактора MS Word, разрешается вставка рисунков лишь стандартных форматов (JPEG, TІFF и др.) или реализованных в MS Vіsіo. *Формулы:* формулы выполняют в редакторе формул Microsoft Equation. Выравнивание посредине, нумерация формул по правому краю. Настройки редактора показаны на рис. 1.

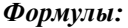

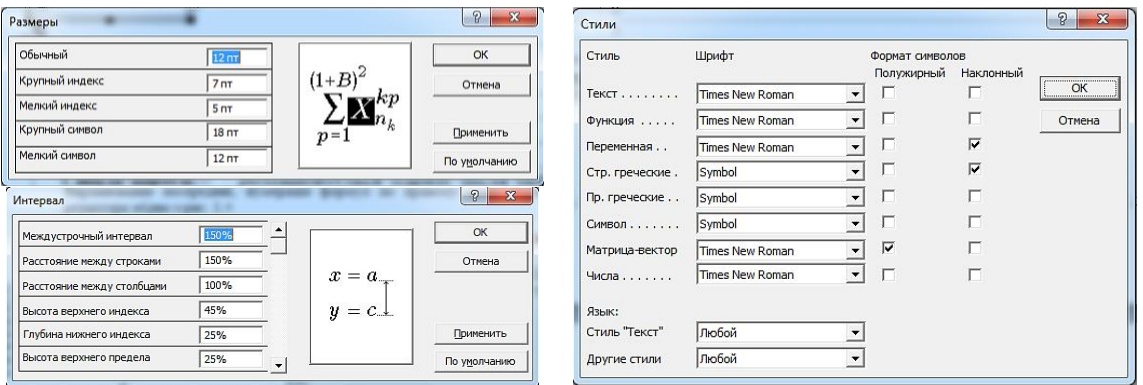

Рисунок 1 – Настройки редактора формул

- *Литература:* название СПИСОК ИСПОЛЬЗОВАННОЙ ЛИТЕРАТУРЫ через строку после текста выводов, большими буквами, выравнивание посредине. Перечень ссылок представляется на языке оригинала. Текст ссылок: абзац строки 1 см, выравнивание по ширине. Оформление ссылок согласно государственному стандарту ДСТУ 7.1:2006 «Система стандартов из информации, библиотечного и издательского дела. Библиографическая запись, библиографическая описание. Общие требования и правила составления». Ссылки в тексте на литературу по мере упоминания в квадратных скобках.
	- *References:* название REFERENCES через строку после текста англоязычной аннотации, большими буквами, выравнивание посредине. Текст ссылок: абзац строки 1 см, выравнивание по ширине. Перечень ссылок на английском языке приводится, полностью повторяя список использованной литературы, независимо от наличия иностранных источников. Перечень ссылок оформляется в соответствии со стандартом Harvard.

Транслитерация библиографических данных выполняется согласно Постановлению Кабинета Министров Украины от 27 января 2010 г. № 55 «О приведении в порядок транслитерации украинского алфавита латиницей» (для украинского языка) или требованиям системы BGN / HCGN (для русского языка).

*Сведения об авторах:* шрифт Tіmes New Roman, 10 pt, выравнивание по левому краю. Представляются государственным языком авторов статьи и на английском языке. Англоязычные сведения об именах авторов должны совпадать с данными загранпаспорта. Если его нет, имена авторов транслитерируют с государственного языка согласно ГОСТ Р 52535.1-2010. Рекомендуем использовать он-лайн сервис: http://fotosav.ru/services/transliteration.aspx

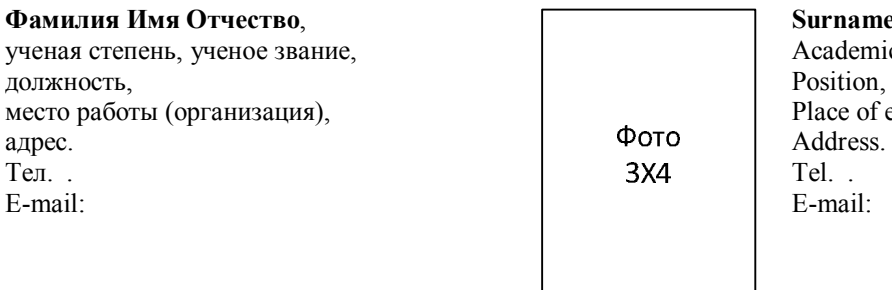

**Suring Patronymic,** c Degree, Academic Rank, employment (Organization),

#### **Ответственность за научное содержание и новизну представленных материалов несут непосредственно авторы.**

**Детально ознакомиться с требованиями к оформлению статей, загрузить образец и шаблон статьи можно по адресу:** http://eetecs.kdu.edu.ua/index.php/ru/rulesarticle.

Правила оформления статей

## **PAPER PREPARATION GUIDELINES**

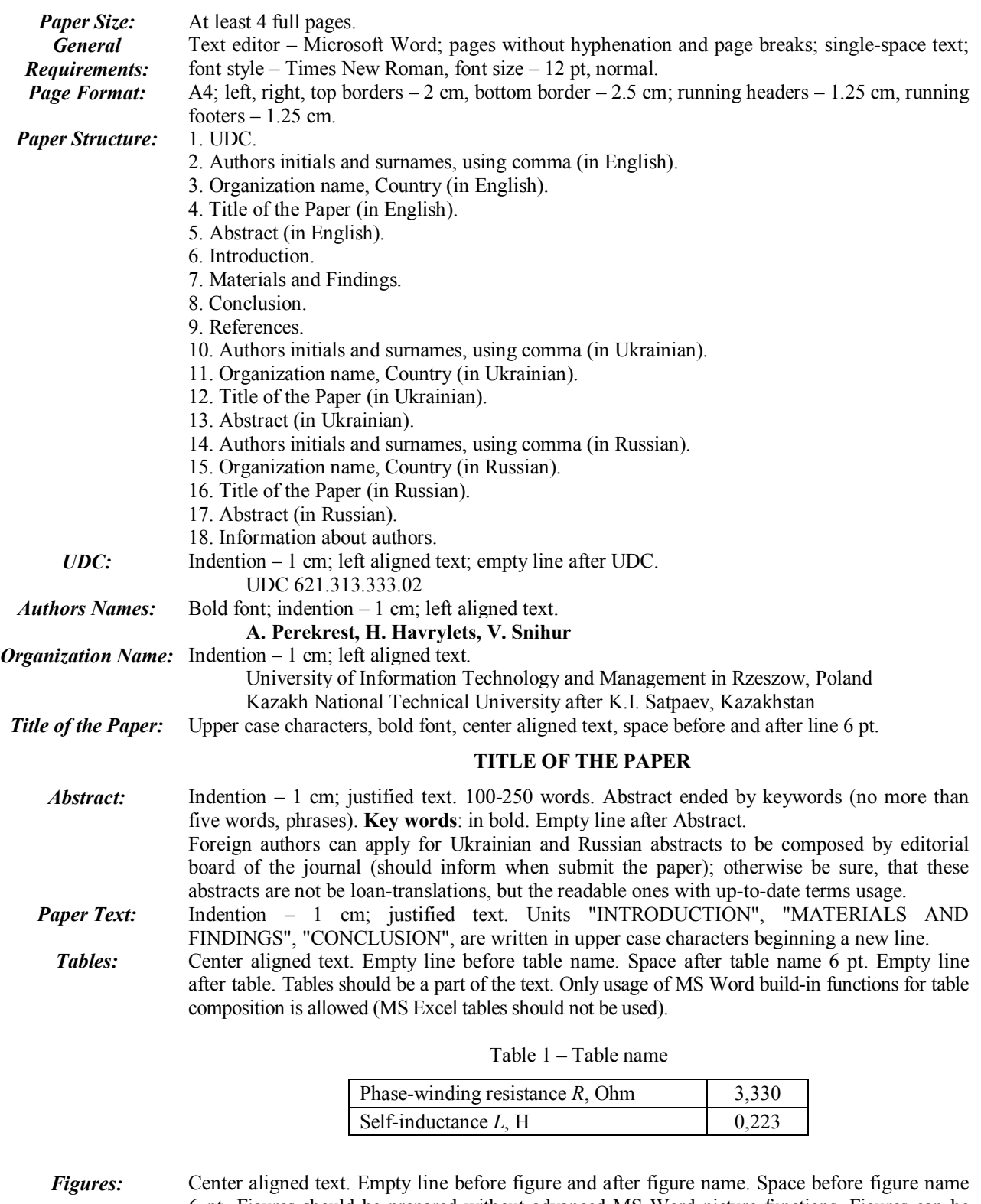

6 pt. Figures should be prepared without advanced MS Word picture functions. Figures can be created using MS Visio. The only «Insert Picture» function may be applied and only standard picture file formats (e.g. JPEG, TIFF) are allowed.

*Equations:* Equations should be composed by Microsoft Equation Editor with settings as shown on Fig. 1. Equations should be numbered in parentheses flush with the right hand margin as shown below in (1). All variables should be described in the body text:

$$
\Delta \beta = \beta_R - \beta_S \,, \tag{1}
$$

where  $\beta_R$  is the rotor pole arc, and  $\beta_S$  is the stator pole arc.

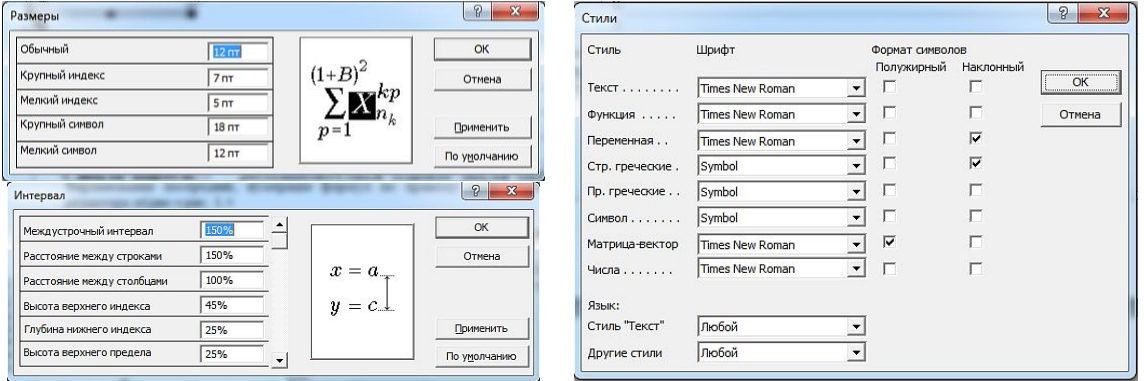

Figure 1 – Equation editor settings

*References:* Word REFERENCES: empty line before; upper case characters; center aligned text. Reference text: indention  $-1$  cm; justified text. The reference list formatted according to the Harvard standard. *Information about authors:* Font style – Tіmes New Roman, font size – 10 pt, left aligned text. Authors data are submitted in English. English-transliterated authors names must coincide with international passport data.

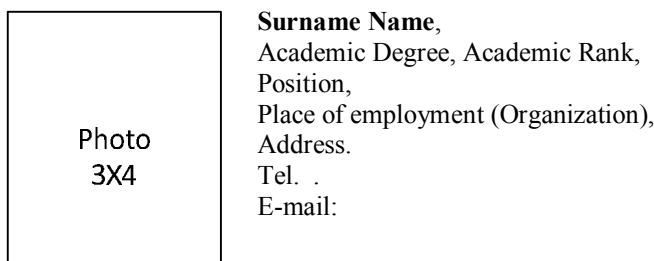

### **Authors are responsible for the paper content.**

**Detailed author guidelines, paper design rules, paper example, paper template you can get here:** http://eetecs.kdu.edu.ua/index.php/en/rulesarticleeng